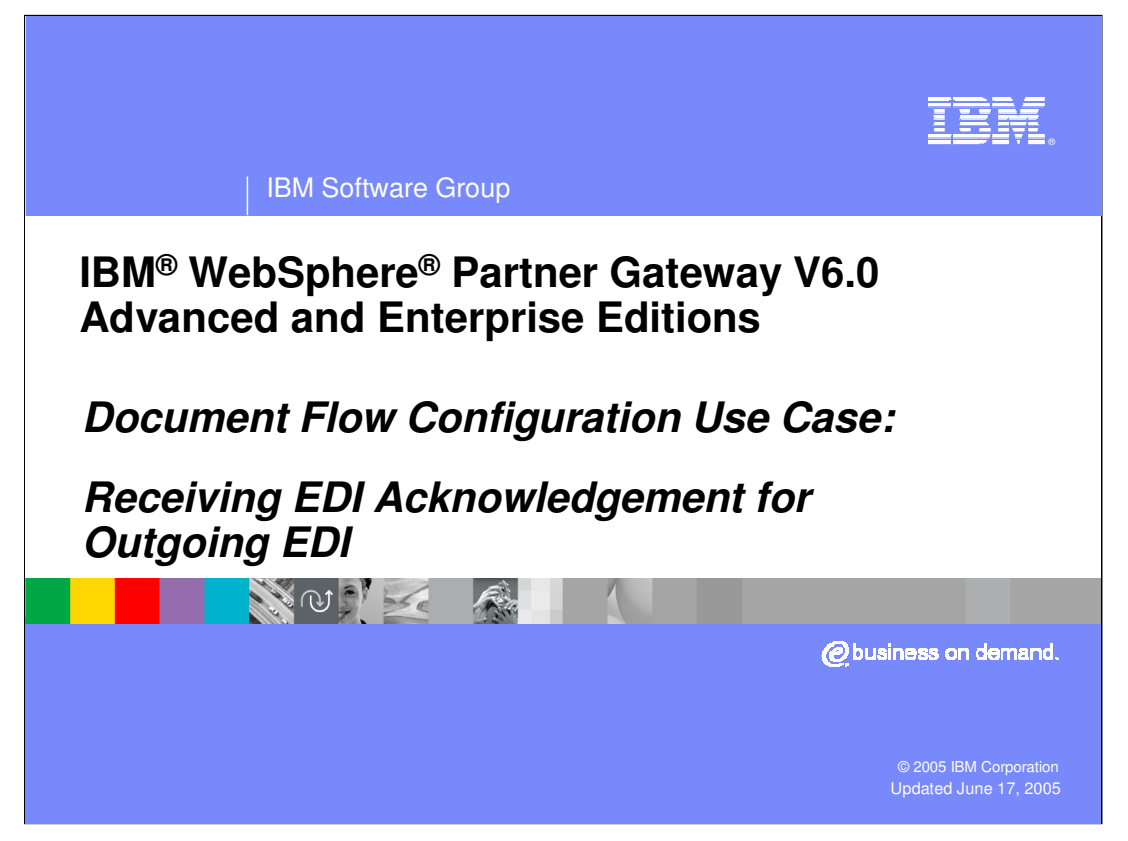

The presentation goes into the details of the configuration steps for receiving the EDI acknowledgement from a trading partner that received an EDI document from the hub on behalf of a trading partner.

This would apply use cases, like ROD to EDI, XML to EDI, EDI to EDI and so on. As an example, this presentation uses XML to EDI use case, however it would apply to any use case with EDI as the output document.

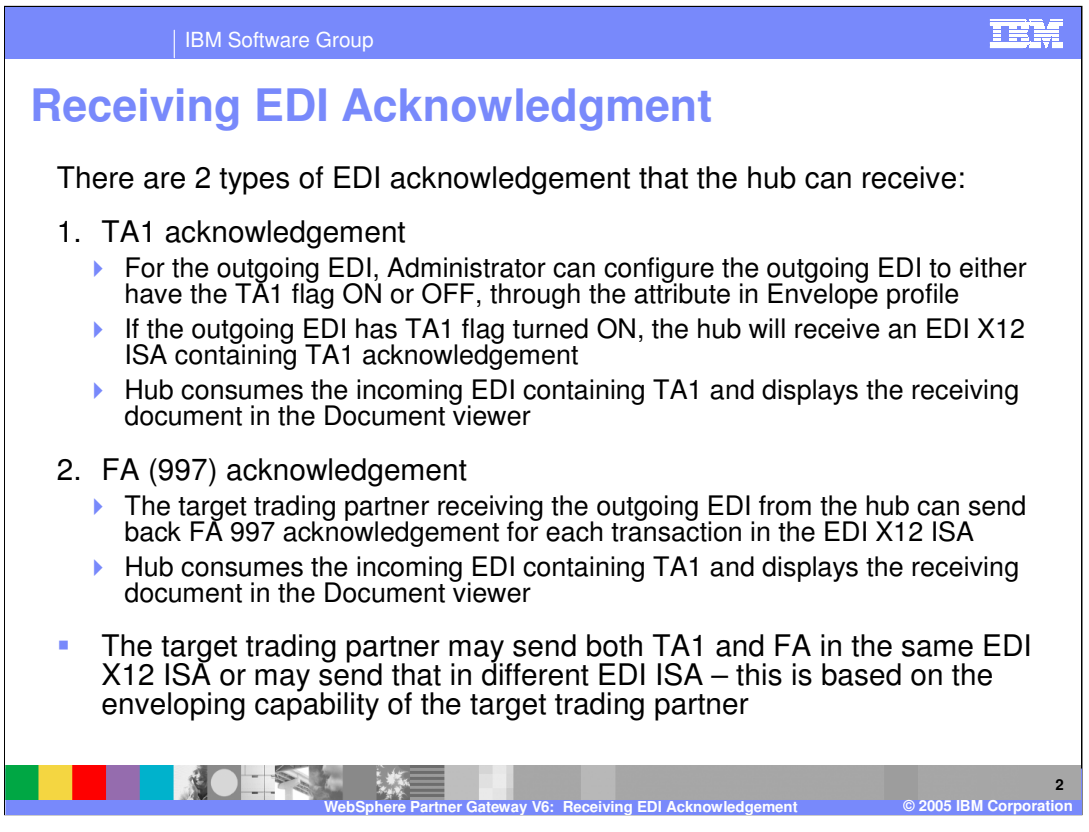

There are 2 types of acknowledgement in EDI X12 documents. A high level acknowledgement for the entire EDI Interchange called TA1 acknowledgement. The incoming EDI document specifies to the document manager that a TA1 acknowledgement is required by the sender trading partner. This is done by setting a flag in the ISA segment of the EDI document. An option is available in the hub to ignore the TA1 flag in the incoming EDI.

Another kind of acknowledgement is referred to as FA or 997 acknowledgement related to EDI transaction. This is specified by the administrator in the hub, based on the mutual understanding between the administrator and the sender trading partner. If FA acknowledgement is set, the hub will create one FA for each transaction, and then envelope these FA transactions into EDI interchange and send it to the sender of the original EDI document. The FA is set for a given type of EDI transaction, like 850.

EDIFACT only has CONTRL acknowledgements and can cover various aspects of the entire Interchange, although their concept is the same as functional acknowledgement in EDI X12.

In UCS standard there is a 999 FA. WPG supports this by specifying FA map name "&DT\_FA999V3R3".

There is also a newer X12 999 FA acknowledgment. WPG does not handle that acknowledgment yet.

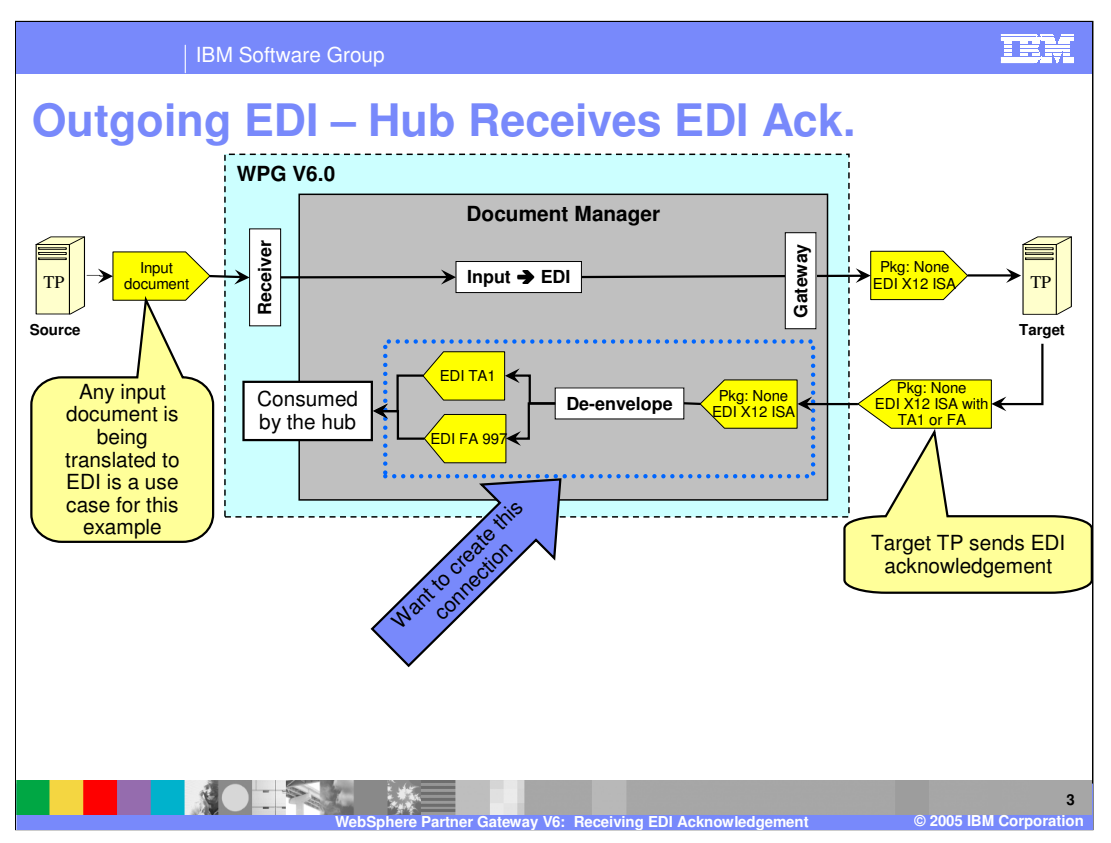

In case of EDI acknowledgement being received by the hub, the hub consumes the TA1 and or the FA transaction. Hence the only connection flow required is the de-enveloping of the incoming EDI document into its transactions, which then gets consumed by the hub.

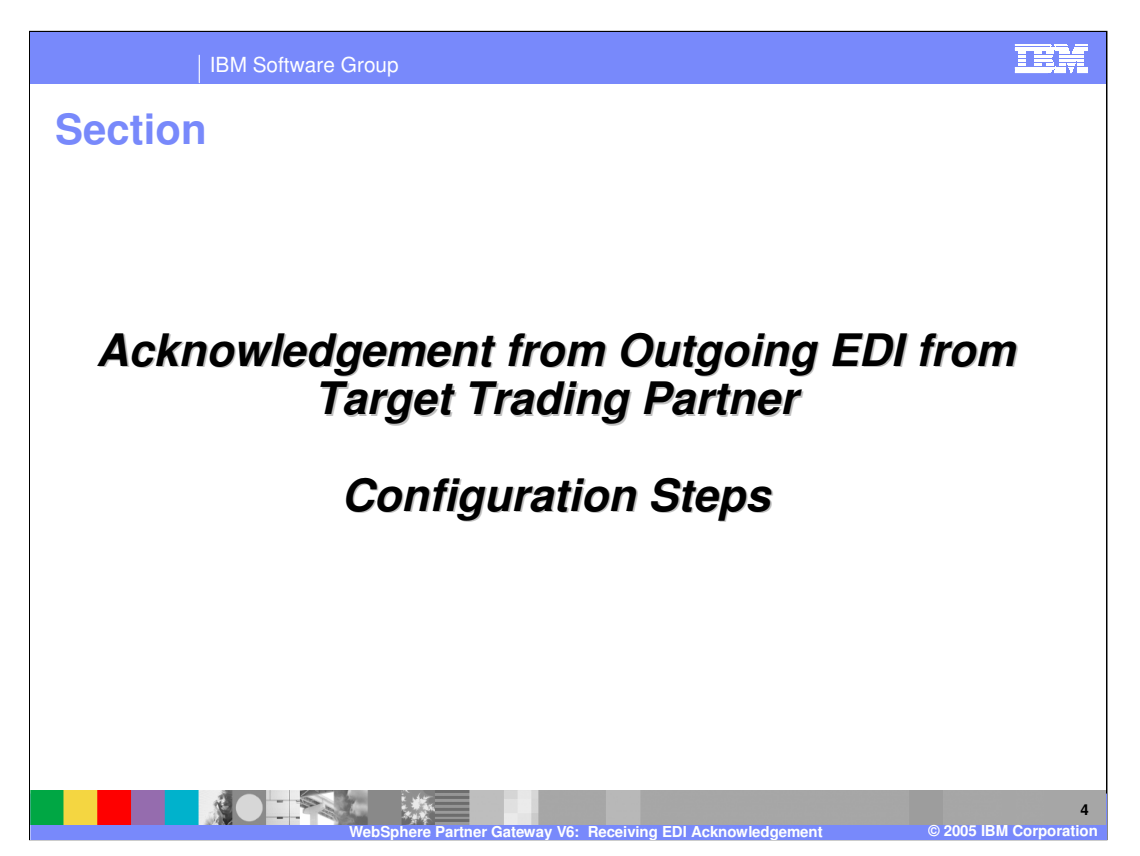

The next section will show the configuration steps needed so that the hub can receive the EDI acknowledgements.

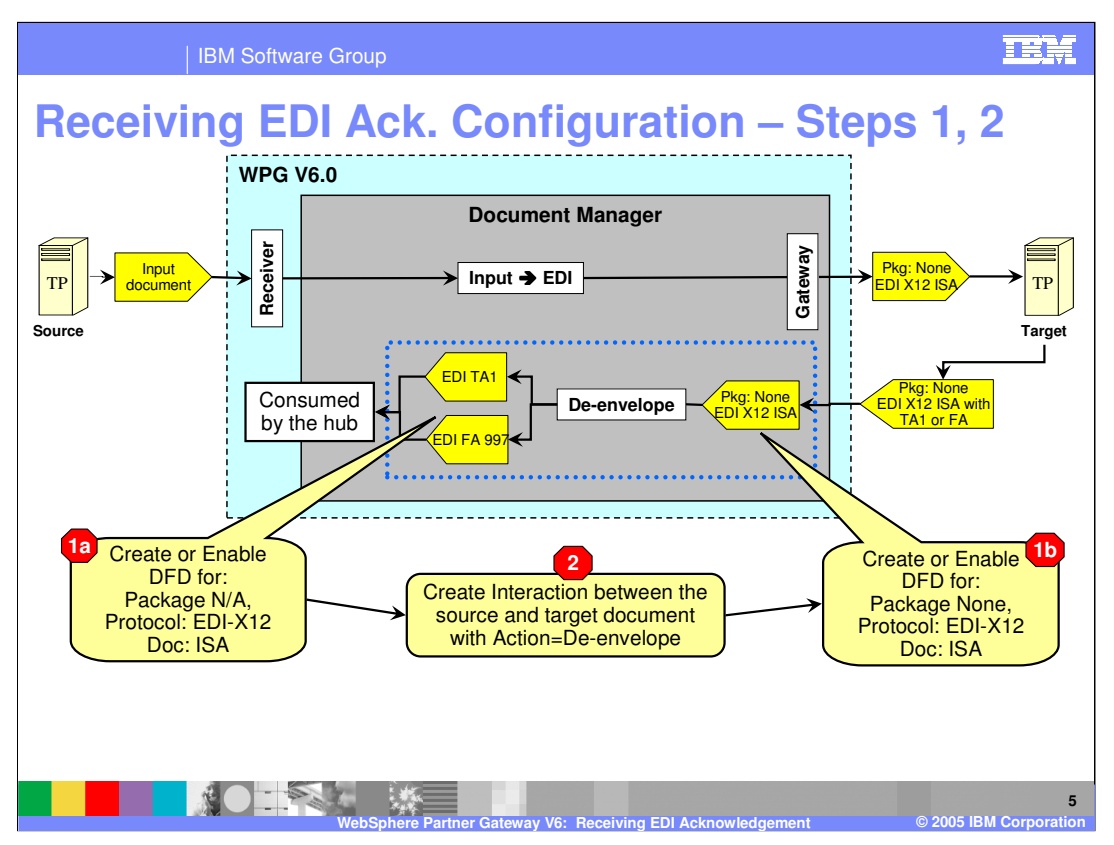

The 1<sup>st</sup> step is to make sure that the document flow definitions (DFDs) are already created and enabled. As part of the product installation, some of the basic EDI DFDs are already created and enabled. Most likely, this step would not be needed.

The next step is to create an interaction between the 2 DFDs from the source to the target, as specified in the picture for the source DFD and target DFD.

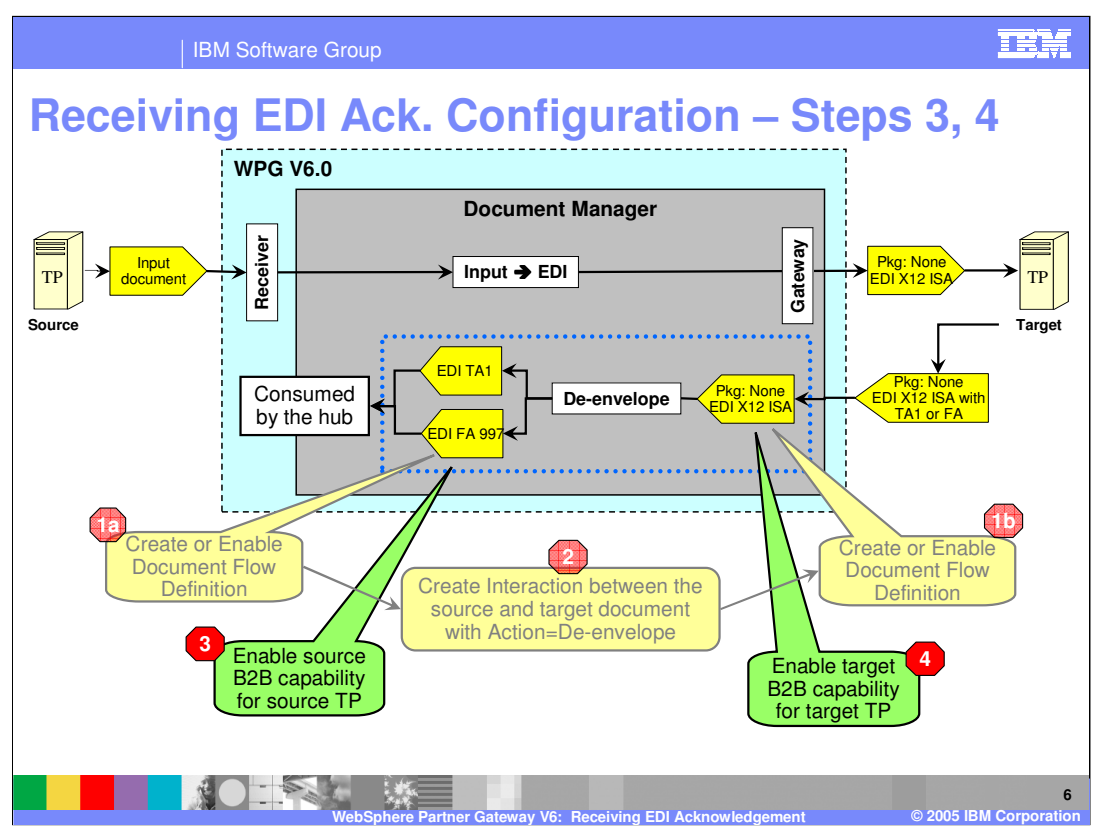

The next step is to specify the capabilities of the trading partners to support the DFDs. These are the B2B capabilities of the trading partners. The page shows the B2B capabilities of the source and the target trading partner.

With this step, the trading partners are now capable for passing the TA1 transaction, provided the connection between the trading partners is enabled.

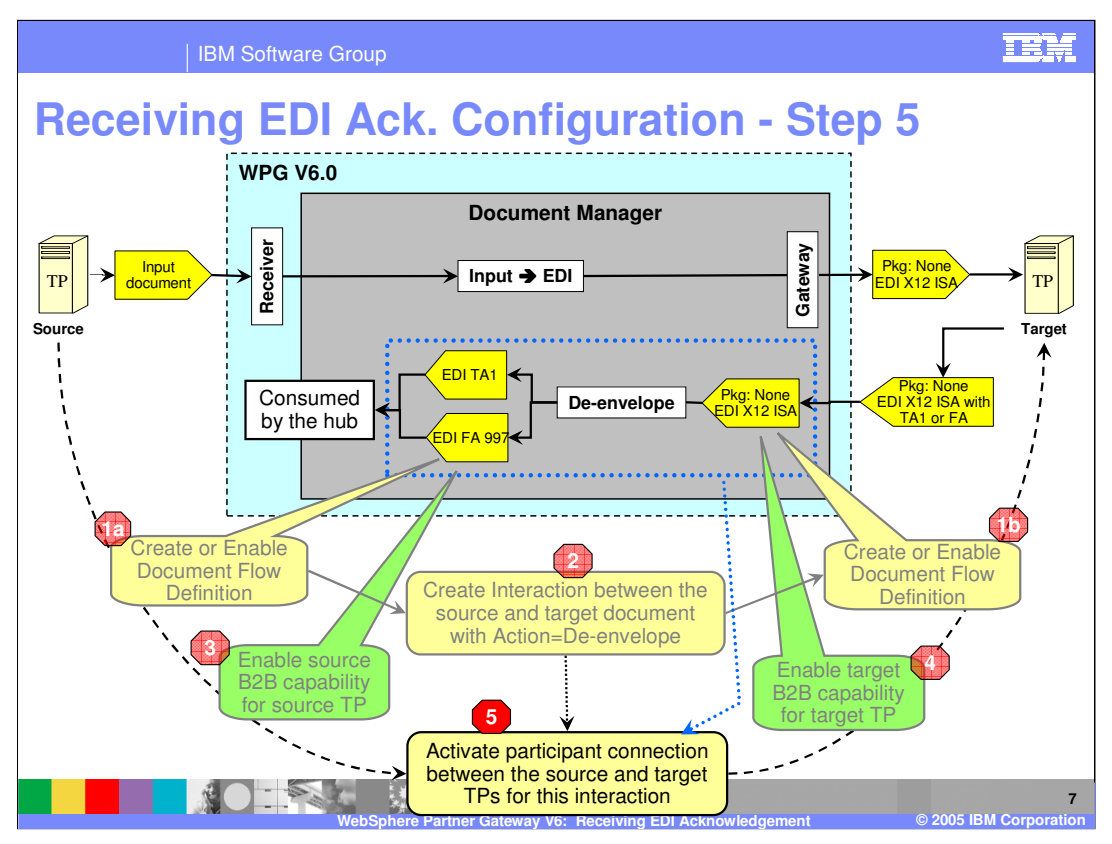

The last step is to activate the participant connection where the source of the connection is the target trading partner that will be sending the EDI acknowledgement, and the target is the source trading partner. Note that even though the target is specified as the source trading partner, the EDI acknowledgement is not send to that trading partner. It is consumed by the hub. However from a connection perspective, the source trading partner needs to be specified since it is the one that send the source input document that got translated to the target EDI send to the target TP.

With the completion of this step, a EDI acknowledgement containing TA1 and, or FA transactions will be received and consumed by the hub.

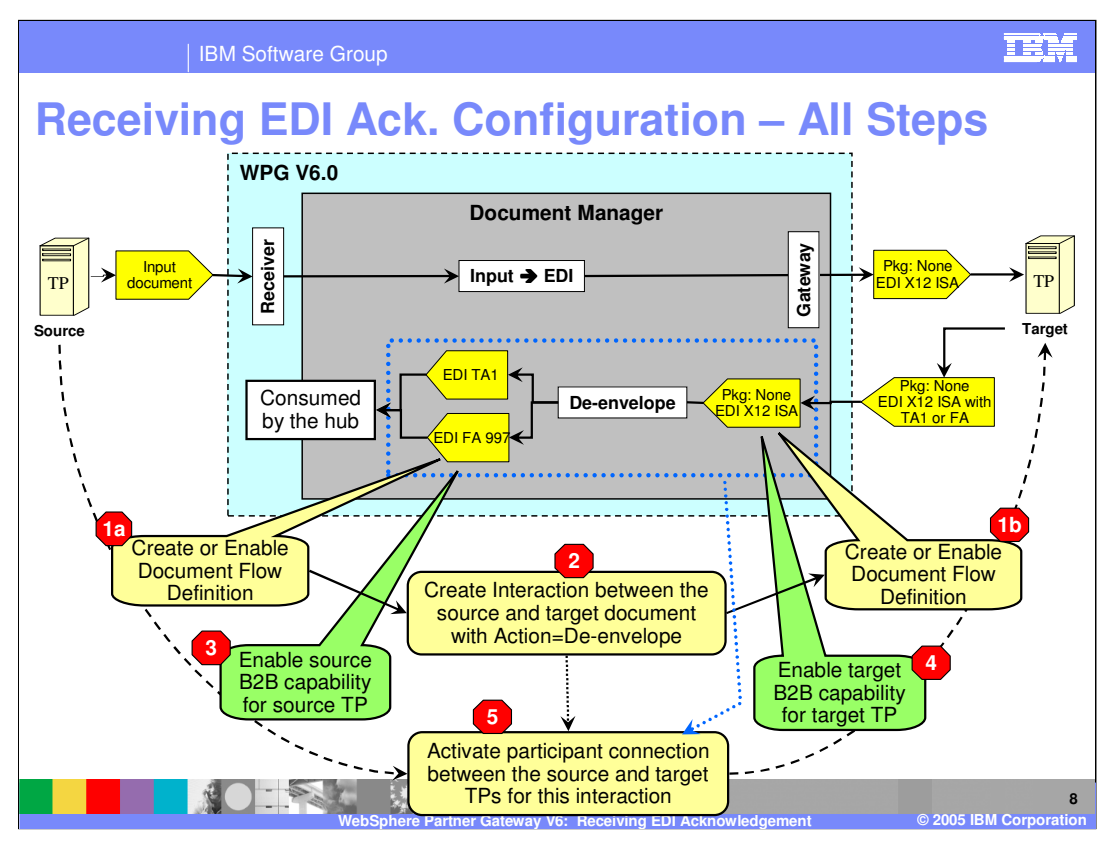

This page summarizes all the steps, from the enabling the DFD, to the creation of the interaction, to the enabling of the B2B capabilities of the trading partners, and lastly, to the activation of the participant connection.

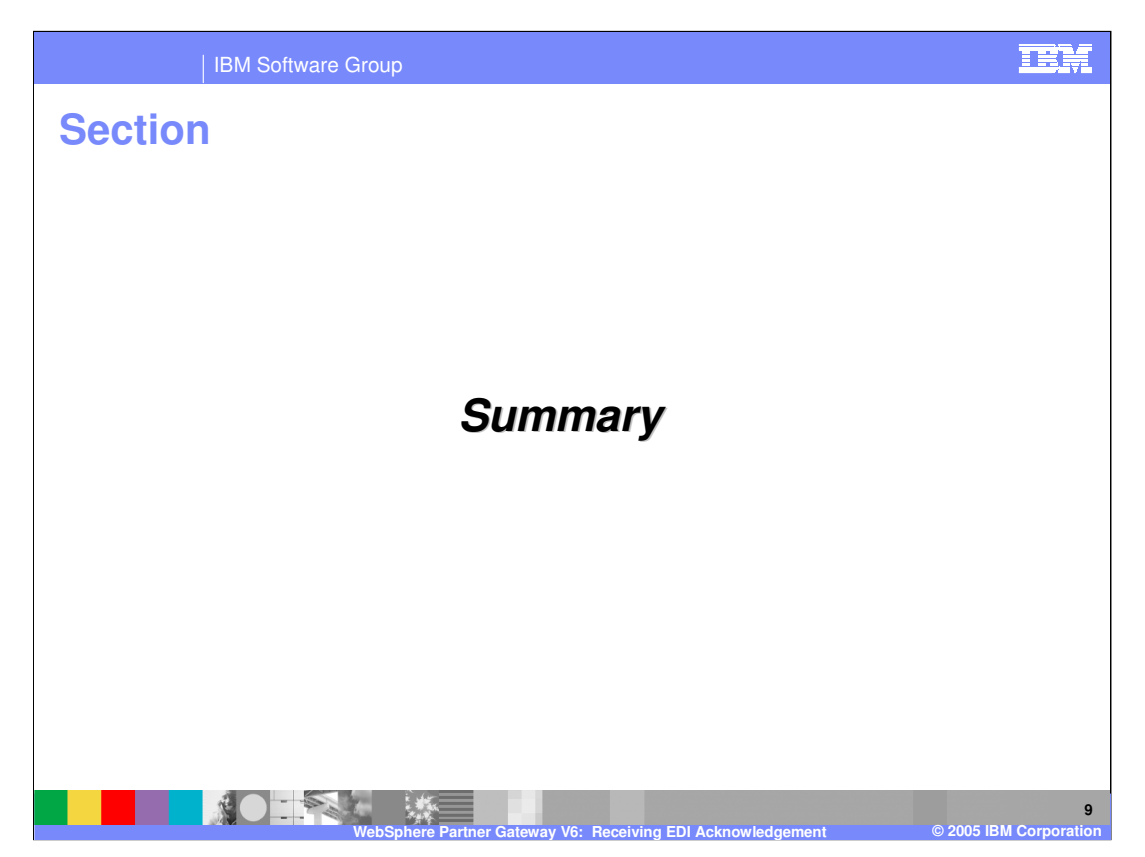

The next section will provide a brief summary.

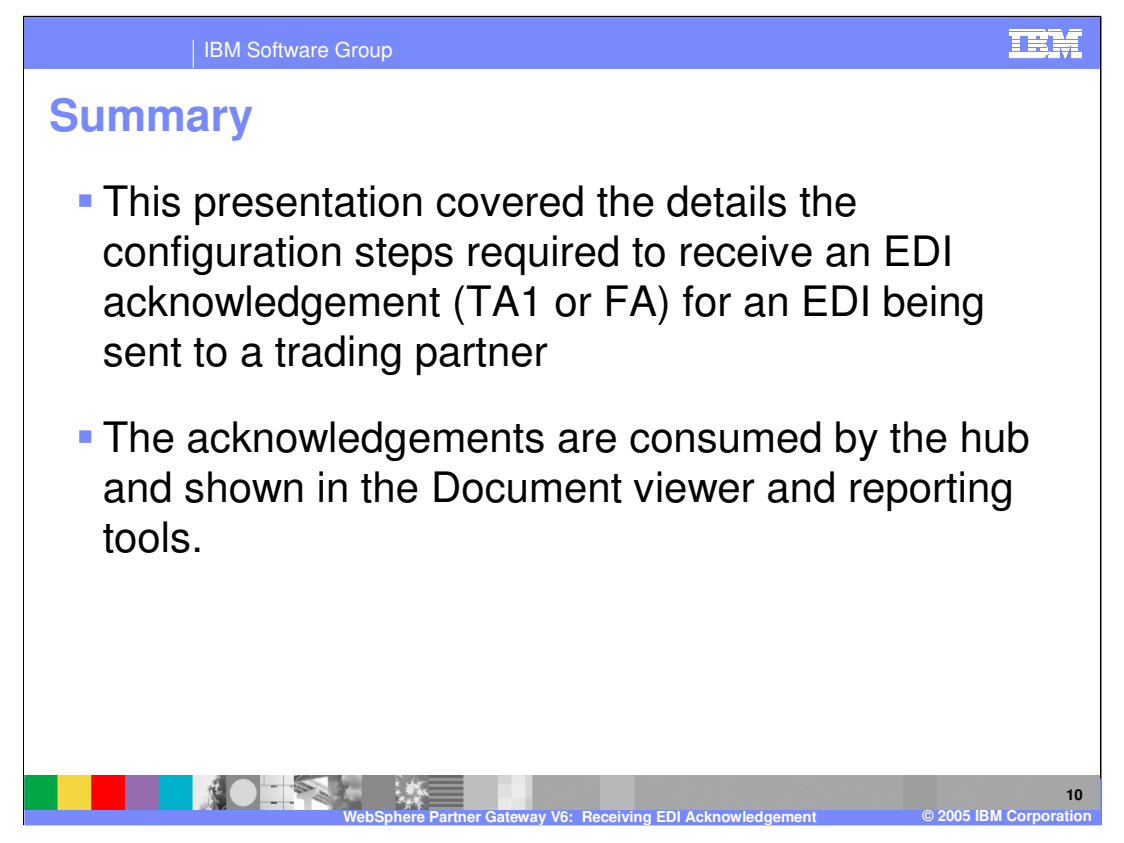

The presentation focused on the configuration steps for receiving the EDI acknowledgement from a trading partner that received an EDI from the hub on behalf of a trading partner.

The acknowledgements are not send anywhere. They are consumed by the hub.

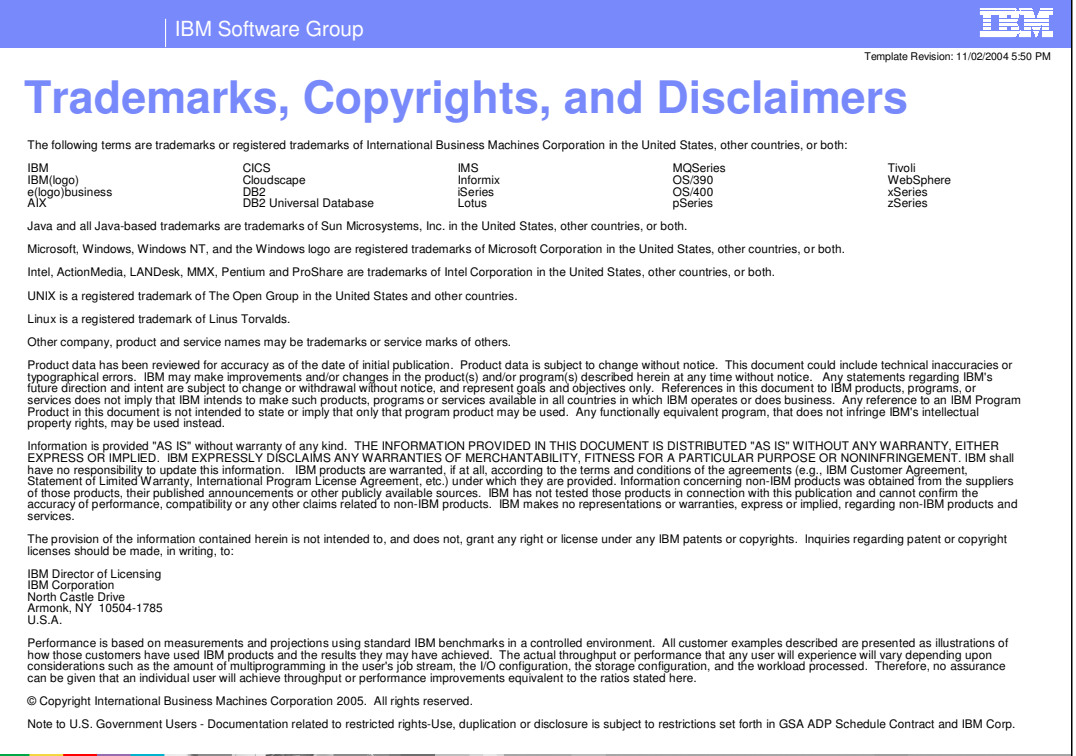

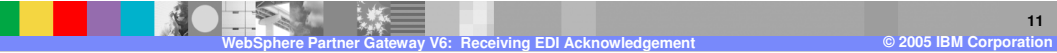